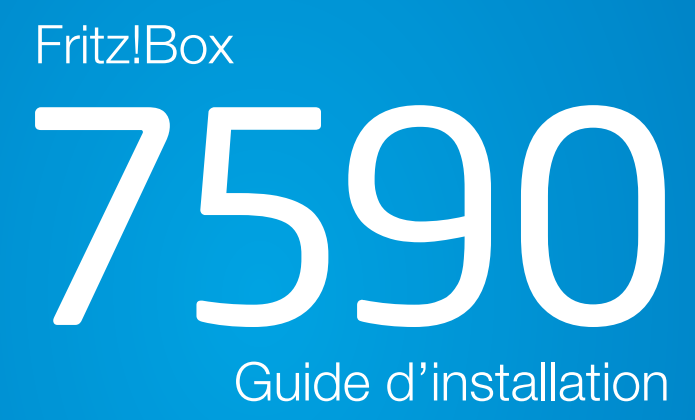

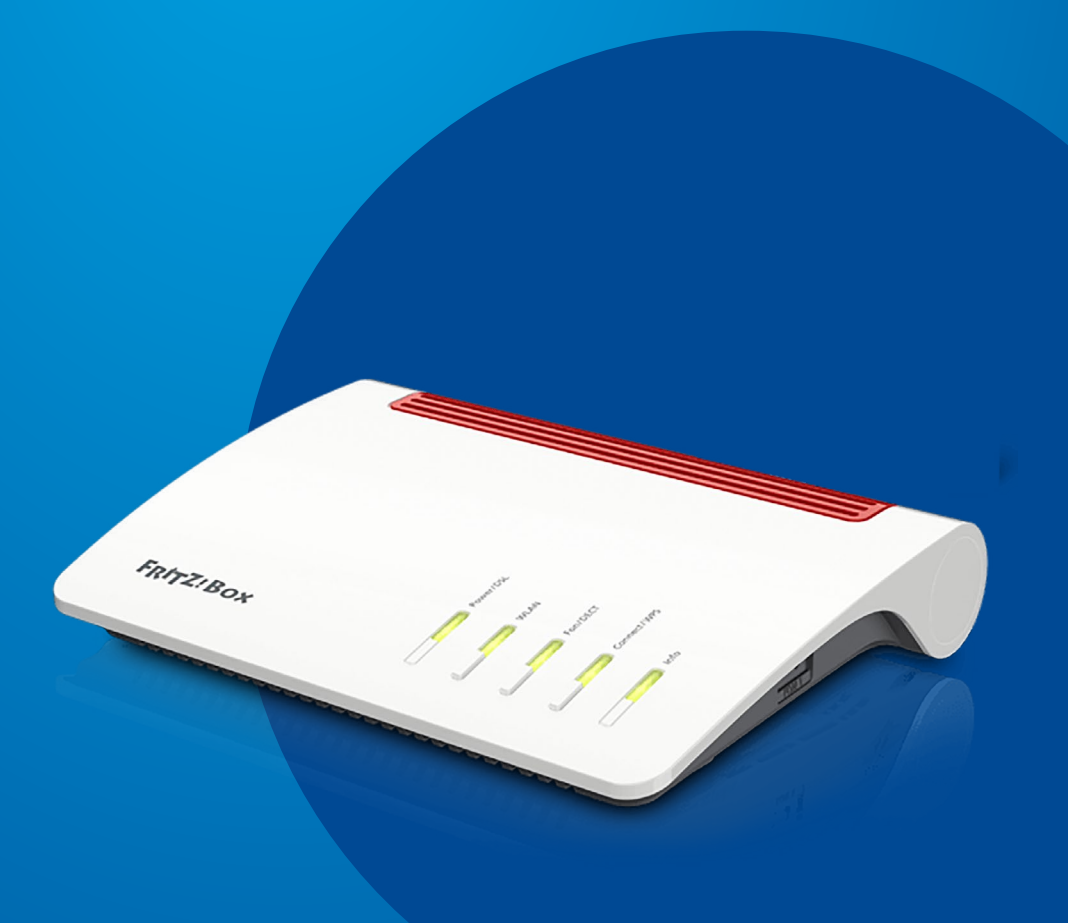

# 7590

Guide d'installation

Vous avez choisi une offre Internet Luxembourg Online et nous vous en remercions.

FRITZIBOR

Suivez pas-à-pas notre guide d'installation et profitez de l'intégralité de vos services Internet et de téléphonie fixe.

Ce guide a été conçu pour vous permettre d'installer votre modem Internet par vous-même.

## COMMENT INSTALLER VOTRE MODEM 7590?

Pour installer votre modem, quelques étapes simples suffisent.

### $\left(\begin{smallmatrix}1\1\end{smallmatrix}\right)$  Raccordement électrique du modem

Raccordez votre modem à une prise électrique. Pour cela, branchez le bloc d'alimentation au port «POWER» de votre modem, puis à une prise électrique.

#### 2 Raccordement fibre du modem

Branchez un câble réseau sur le boîtier convertisseur fibre, puis sur le port «WAN» (bleu) de votre modem.

#### (3) Branchement du téléphone

Branchez ensuite un câble téléphone sur votre téléphone, puis sur le port «FON 1» (noir) du modem.

#### (4) Branchement de vos périphériques

Pour finir, vous pouvez brancher votre ordinateur de plusieurs manières :

- en connectant vos différents périphériques en WIFI;
- en connectant votre ordinateur, ou autres périphériques, directement par câble sur les ports LAN de votre modem (à l'exception du LAN 1).

Ça y est, tous vos équipements sont installés !

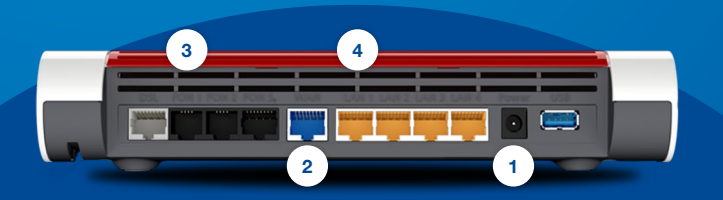

# SCHÉMA D'INSTALLATION

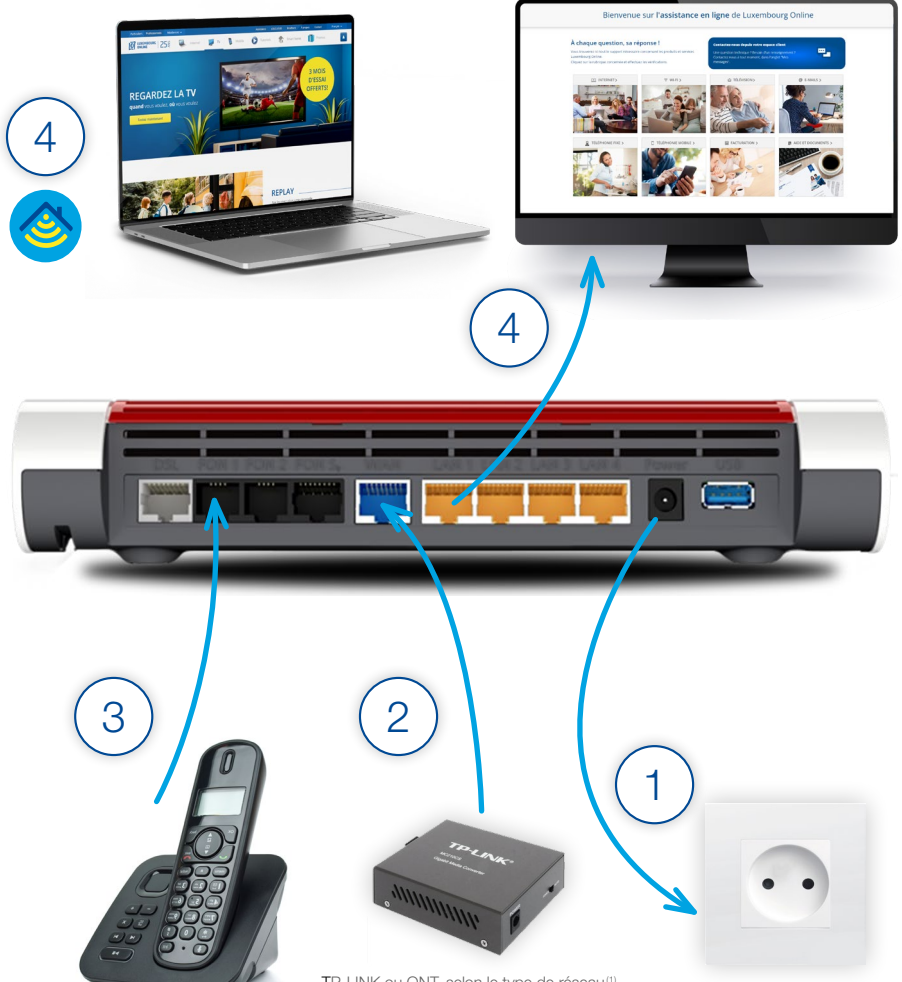

TP-LINK ou ONT, selon le type de réseau<sup>(1)</sup>